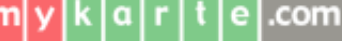

© 2019 SEC Co. Ltd.

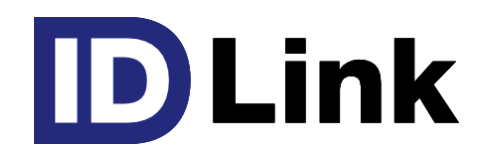

# **患者デモグラフィック情報同期(全患者登録) ご説明資料**

Ver3.3(2023.08.03)

<span id="page-1-0"></span>**目次**

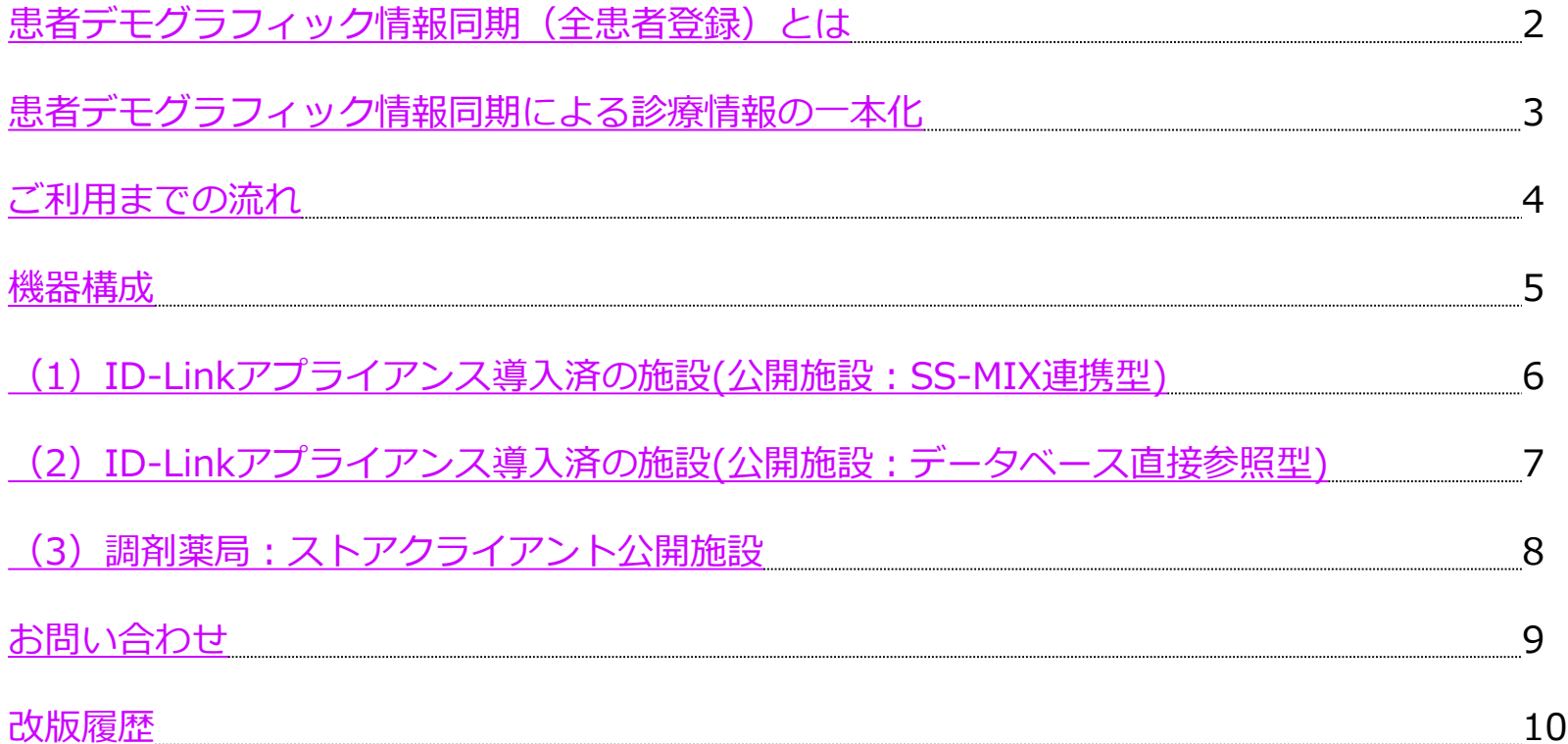

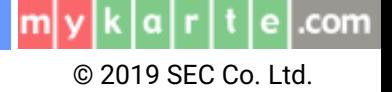

### <span id="page-2-0"></span>

### **患者デモグラフィック情報同期(全患者登録)とは**

施設で登録されているすべての患者デモグラフィック情報(※1)を自動でID-Linkに同期することを可能 とします。

院内のシステムにて、新たに患者を作成したり、患者の住所等のデモグラフィック情報を変更した際に ID-Link上で患者の作成や情報の変更作業をすることなく反映可能となります。(※2)

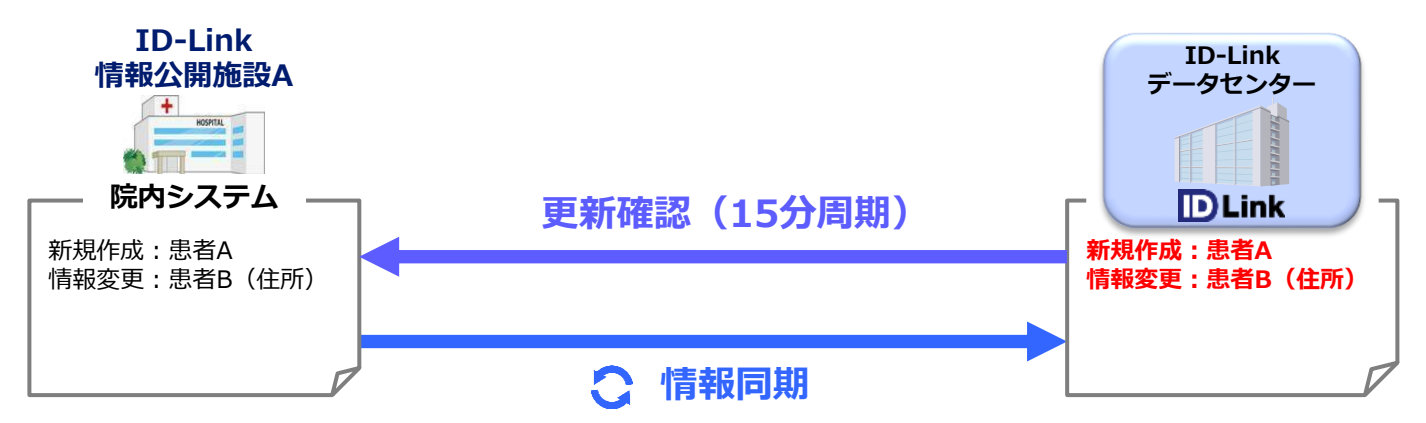

また、本機能利用以前に最終受診歴のある患者デモグラフィック情報は同期されません。 過去の患者デモグラフィック情報を取り込みたい場合、弊社指定のフォーマット (CSVファイル) を ご提供いただければ、一括でID-Linkデータセンターに登録することが可能です。(※3)

※:本機能におけるID-Linkにかかる費用は発生しません。

- ※1:カナ氏名、漢字氏名、生年月日、性別、住所、電話番号、保険者番号、被保険者番号、最終来院日
- ※2:患者デモグラフィック情報を外部保管することを院内掲示し、黙示の同意を得ることが必要です。

 黙示の同意:医療・介護関係事業者における個人情報の適切な取り扱いのためのガイダンス ~厚生労働省個人情報保護委員会 (https://www.ppc.go.jp/files/pdf/iryoukaigo\_guidance.pdf )

※3:患者様の全過去データではなく、過去の来院歴からID-Linkに登録する患者様を抽出することも可能です。

例)過去5年以内に来院歴のある患者様を登録

<span id="page-3-0"></span>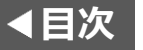

### **患者デモグラフィック情報同期による診療情報の一本化**

同一法人内や同一ネットワーク内に参加する複数の施設が患者デモグラフィック情報同期を行った場合 、名寄せ機能(※1)を利用することで、施設ごとに登録されている同一の患者の診療情報を1つの画面で参 照できるようにまとめることが可能です。

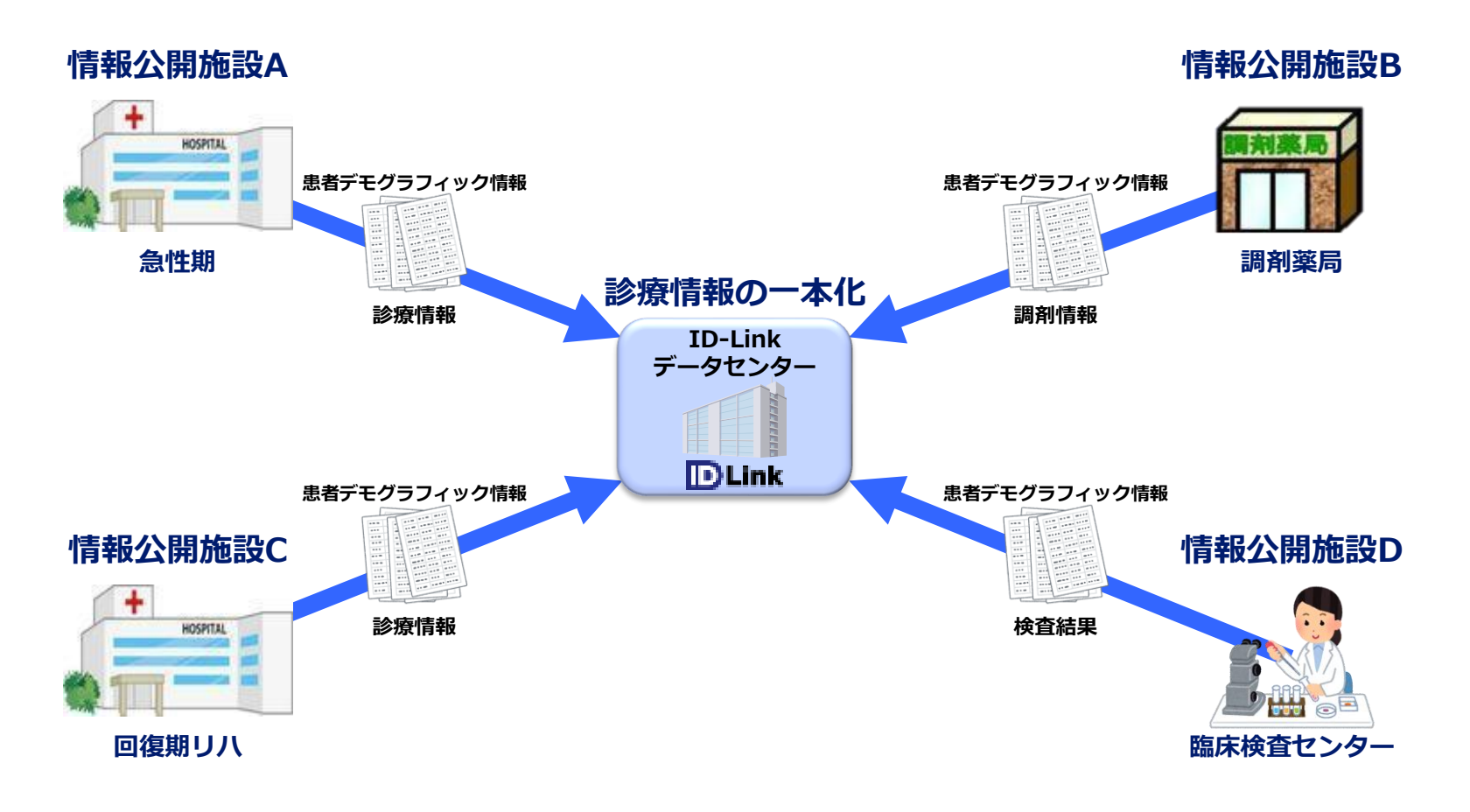

#### © 2019 SEC Co. Ltd.

#### <span id="page-4-0"></span>**[目次](#page-1-0)**

### **ご利用までの流れ**

#### **① お申込み**

ID-Linkサポートセンター(support@mykarte.com)へご連絡ください。

#### **② ご利用環境の確認と事前準備**

ID-Linkサポートセンターでお客様の環境を確認します。

本機能をご利用いただくうえで必要な情報をHISベンダー様よりご提供いただきますので、HISベンダーご担当者様とそのご 連絡先(電話番号、メールアドレス)をお知らせください。

各種確認後(※1)、必要に応じてHISベンダー様からSS-MIXインデックスデータベース構築費などのお見積りを病院様へご提供 していただきます。

また、1ページ※3のように、過去に来院歴のある患者をID-Linkに登録する場合は[、弊社指定のフォーマットによる](https://www.mykarte.org/idlink/file/download/PtSyncOutput.pdf)CSVファ [イルの出力\(全患者登録と患者デモグラフィック情報出力仕様\)も](https://www.mykarte.org/idlink/file/download/PtSyncOutput.pdf)必要となります。病院様ので出力が不可能な場合、HISベン ダー様にご依頼をお願いいたします。 また、2ページ※2にご説明の通り、院内掲示による黙示の同意のご準備をお願いいたします。

**③ 接続確認**

HISベンダー様からいただいた情報を基に、HISサーバーもしくはSS-MIXインデックスデータベースとの接続、CSVファイル の内容を確認いたします。

#### **④ 運用準備~運用開始**

以下の作業を行います。

- データ移行(HIS側による患者デモグラフィック情報のCSVファイルの作成、およびID-LinkによるCSVファイルの取り込 み)(※2)
- HISベンダー様によるSS-MIXインデックスデータベース(もしくは更新情報データベース)への出力
- ID-Linkによる患者デモグラフィック情報同期(全患者登録)を開始
- 名寄せ機能利用に限り以下の作業を実施(※3) お客様:名寄せを行う利用者の選定 ID-Linkサポートセンター:名寄せ権限の付与
- ※1:SS-MIXサーバーの有無を含めた接続仕様やSS-MIXインデックスデータベースなどの更新情報の仕様、構築状況等を確認します。
- ※2:機能ご利用以前に受診歴のある患者のデータを反映させる場合に行う作業となります。
- ※3:複数の施設の情報を集約する場合に、重複する患者を紐づけるために利用します。名寄せ機能については別紙をご確認ください。

<span id="page-5-0"></span>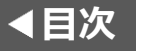

5

### **機器構成**

本機能の利用には、患者様のデモグラフィック情報をID-Linkデータセンターに送信します。 施設により幾つかのパターンで構築されていますが、それぞれに対応した同期方法を用意しています。

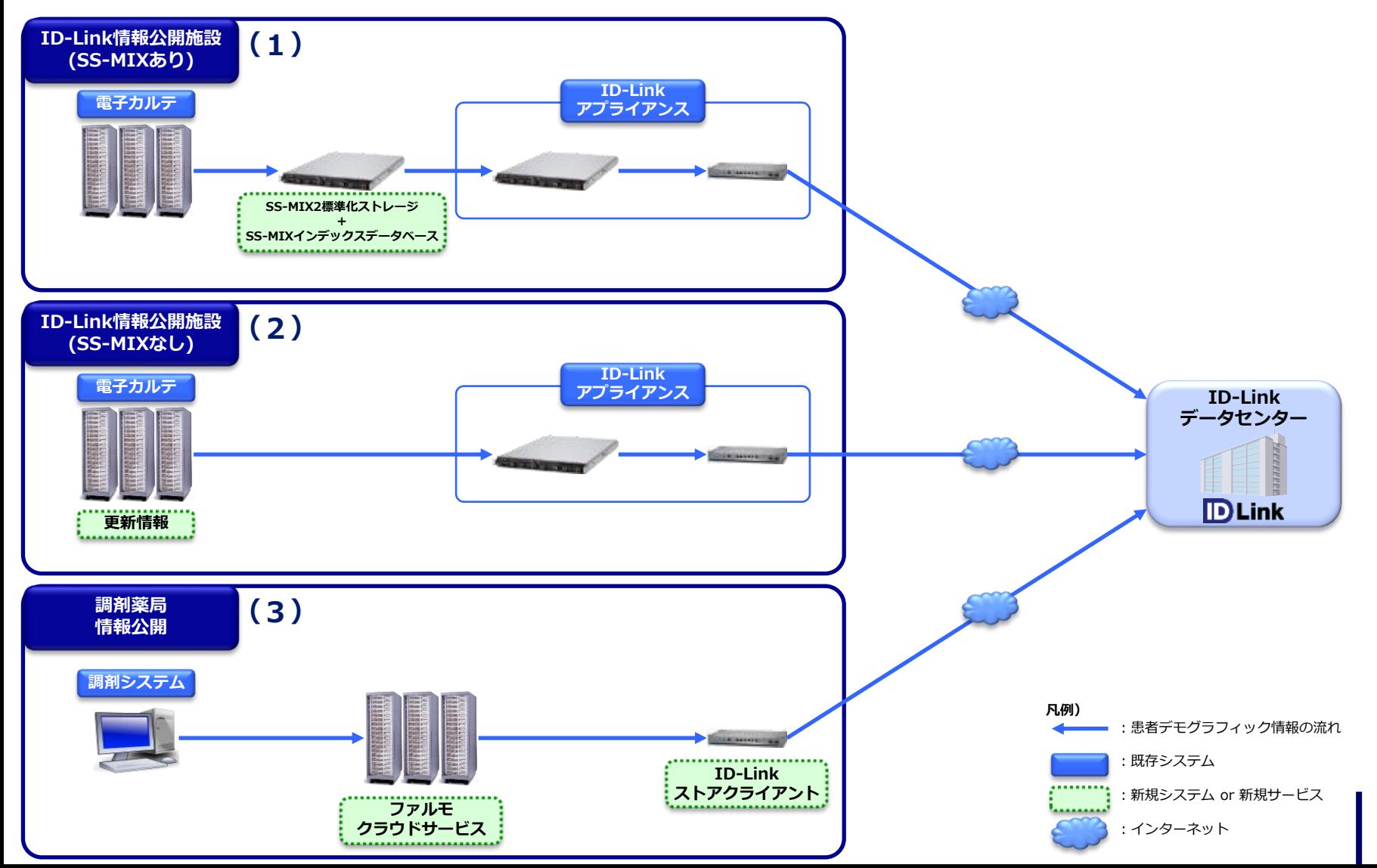

<span id="page-6-0"></span>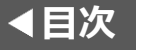

## **(1)ID-Linkアプライアンス導入済の施設(公開施設:SS-MIX連携型)**

SS-MIX2標準化ストレージによる連携を行っている施設はID-Linkアプライアンス経由でID-Linkデー タセンターへ送られる患者デモグラフィック情報を同期します。

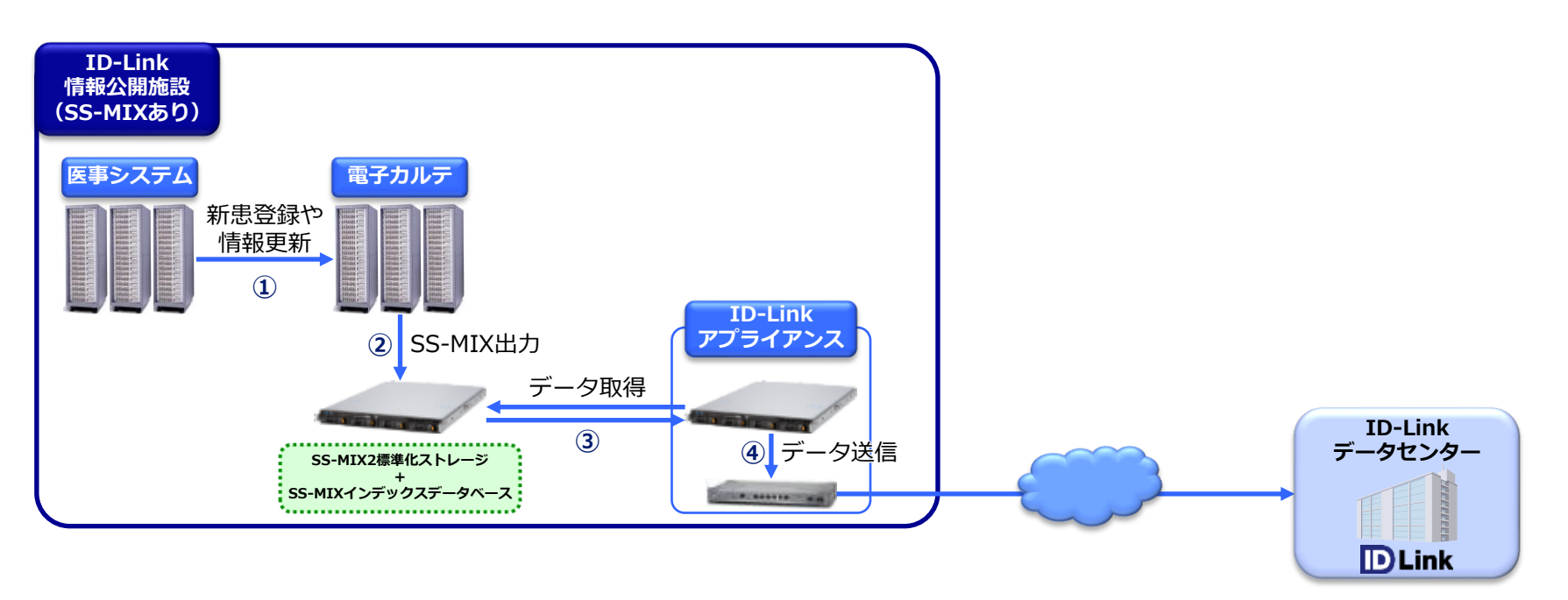

- ① 医事システムで患者デモグラフィック情報が登録・更新され、電子カルテに送信されます。
- ② 電子カルテからSS-MIX2標準化ストレージ(※1)に当該データを出力、SS-MIXインデックスデータベース(※1)に更新情報が 作成されます。
- **凡例)** ③ 更新情報をもとに、ID-LinkアプライアンスがSS-MIX2標準化ストレージに出力された患者デモグラフィック情報(※2)を取 得します。
- ④ ID-Linkデータセンターに送信します。
- ※1:HISベンダーによるSS-MIX環境およびSS-MIXインデックスデータベースの構築が必要です。 ※2:患者デモグラフィック情報の取得は、患者基本情報(ADT-00)が登録・更新された場合に行います。

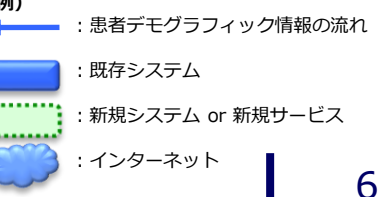

<span id="page-7-0"></span>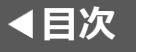

#### © 2019 SEC Co. Ltd.

## **(2)ID-Linkアプライアンス導入済の施設(公開施設:データベース直接参照型)**

HISデータベースからの直接参照による連携を行っている施設は、ID-Linkアプライアンス経由でID-Linkデータセンターへ送られる患者デモグラフィック情報を同期します。

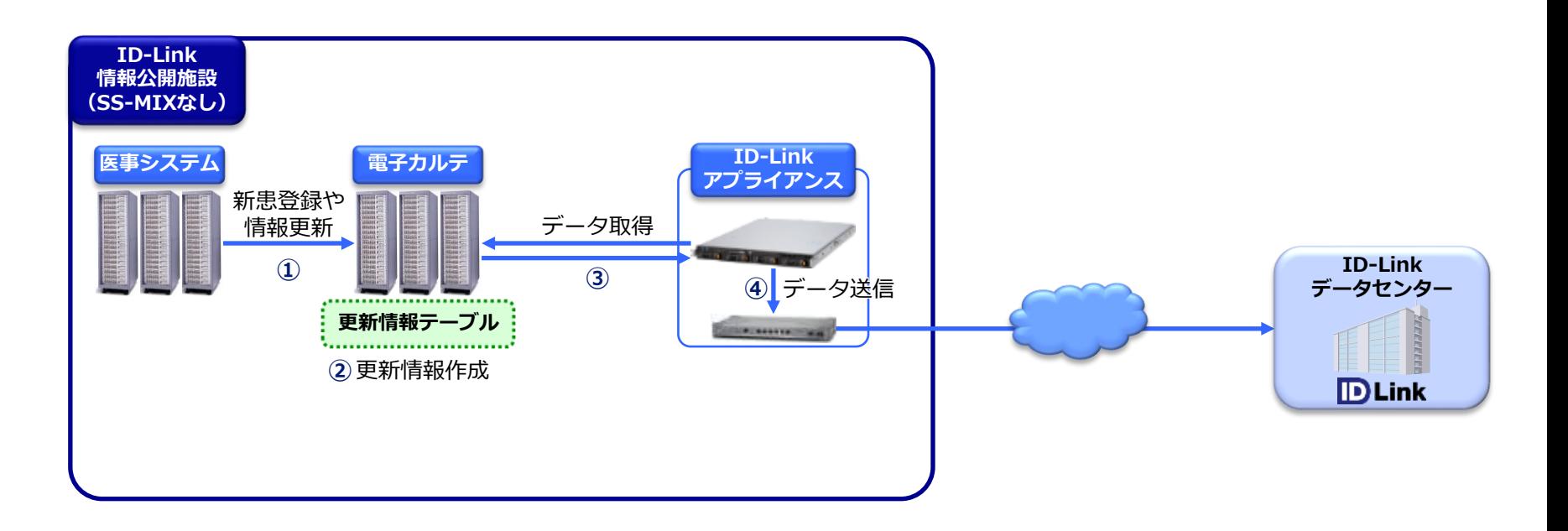

- ① 医事システムで患者デモグラフィック情報が登録・更新され、電子カルテに送信されます。
- ② 電子カルテより更新情報出力テーブルに更新情報が作成(※1)されます。
- ③ 更新情報を元に、ID-Linkアプライアンスが電子カルテDBの患者デモグラフィック情報を取得します。
- ④ ID-Linkデータセンターに送信します。
- ※1:HISベンダーによる更新情報出力テーブルの構築および更新データの出力が必要です。

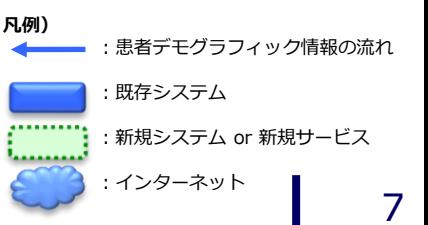

<span id="page-8-0"></span>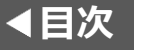

## **(3)調剤薬局:ストアクライアント公開施設**

ファルモクラウドサービスを経由してストアクライアントによる調剤情報連携を行っている施設の場合 は、調剤情報(NSIPS)に含まれている患者デモグラフィック情報を同期します。

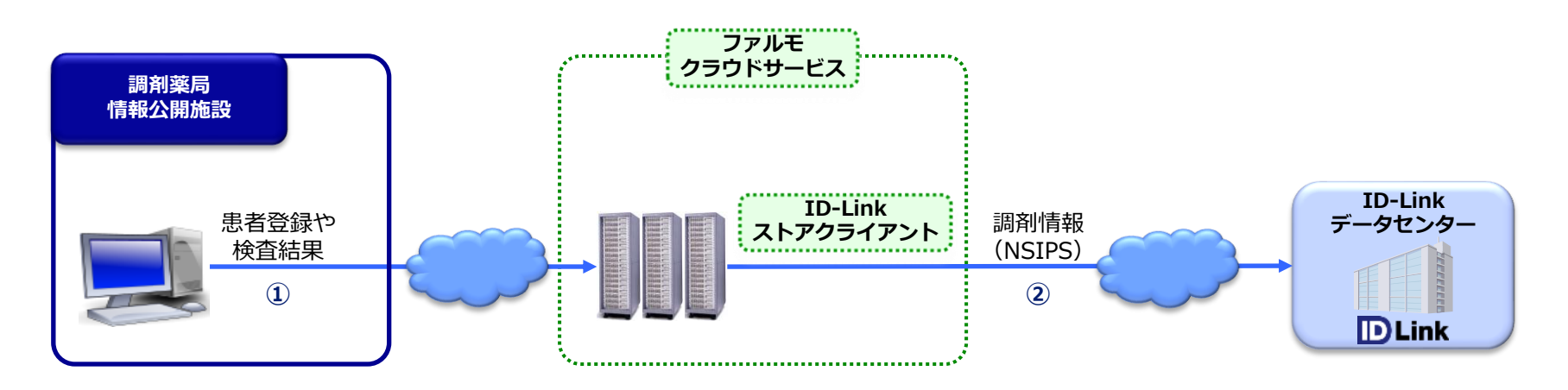

① 調剤システムで調剤情報や患者デモグラフィック情報が登録され、ファルモクラウドサービス(※1)に送信されます。

② ストアクライアント機能を利用して、ファルモクラウドサービスから患者デモグラフィック情報を含む調剤情報 (NSIPS)(※2)がID-Linkデータセンターへ送信されます。

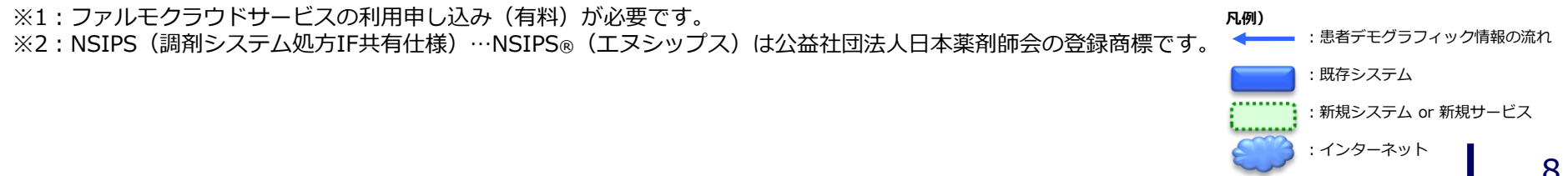

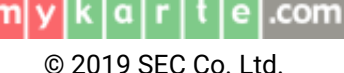

### **お問い合わせ**

<span id="page-9-0"></span>**[目次](#page-1-0)**

患者デモグラフィック情報同期(全患者登録)について、その他ご不明点につきましては、 株式会社エスイーシーID-Linkサポートセンターまでお問い合わせください。

■ メールでのお問い合わせ

### **support@mykarte.com**

お問い合わせの際には、以下の記載をお願いいたします。

- ご所属(会社名、医療機関名等)
- お客様のお名前
- Emailアドレス
- ご連絡先(住所、電話番号)
- 件名:患者デモグラフィック情報同期(全患者登録)の利用について
- お電話でのお問い合わせ

### **0138-22-7227**

受付時間:月曜~金曜9:00~12:00、13:00~17:00(祝日および年末年始を除く)

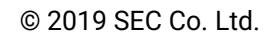

k|a|r|

 $|t|$ 

 $m$   $y$ 

 $|e|$ .com

<span id="page-10-0"></span>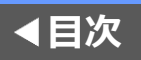

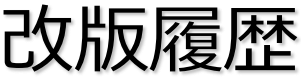

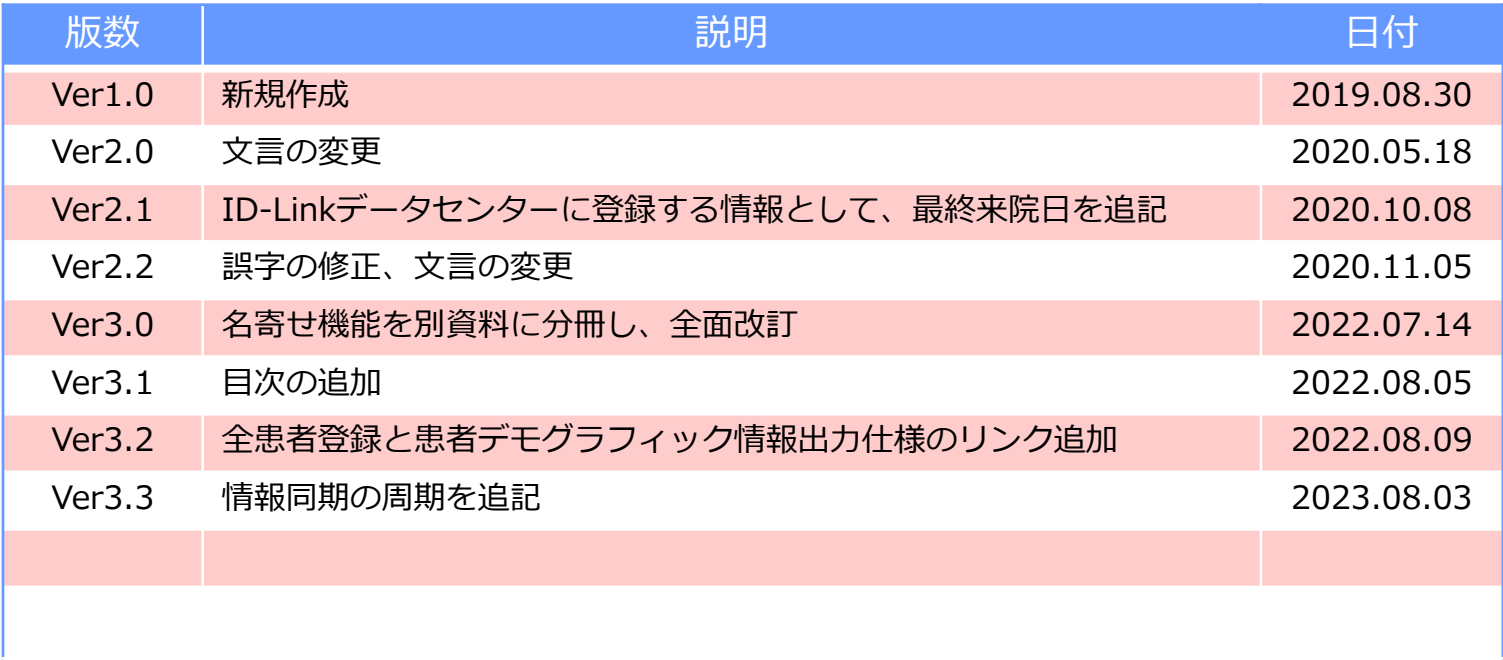